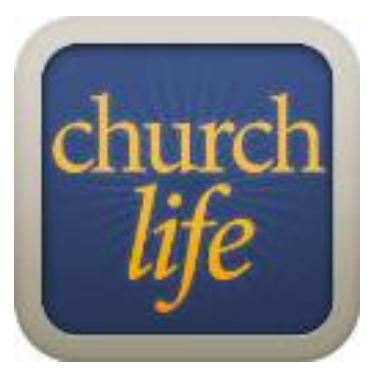

## Smart Phone Giving

There's an app for that! The church software company we use has an app for smartphones. The app allows individuals to give to Christ Church in addition to its other features. There are a few steps to get started. Once set-up, these steps do not need to be repeated. These steps can typically be done without the assistance of a staff member. However, if you need assistance at any point, contact Patty Tate at [ptate@ccgsc.org](mailto:ptate@ccgsc.org) or

864.672.4155. Note that each device varies and some instructions may be slightly different depending upon your specific device. *Note: Steps 1 & 2 can be done in either order.*

**Step 1: Download the app** to your smart phone. The name of the app is Church Life by ACS Technologies and it is free. The icon is pictured to the right. If you wish to put this on your iPad, in the app store check "iPhone only" when searching as this app is not available for iPads.

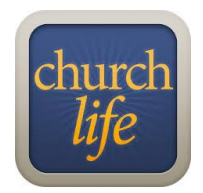

**Step 2: Username and Password.** If you already log on to the member login portion of our website, [www.ccgsc.org,](http://www.ccgsc.org/) simply use the same username/email and password. Our site number is 90111.

If you have previously logged on to the member login portion of our website, [www.ccgsc.org,](http://www.ccgsc.org/) but have forgotten your username or password, go to the website, click on member login and then click on forgot username or password and follow prompts.

If you have never logged in to the member portion of our website, go to www.ccgsc.org, click on member login and then click on "Need a login? Click Here." (You may need to scroll to see this.) Follow the prompts.

If your username/email and password don't work, go to the member login at [www.ccgsc.org,](http://www.ccgsc.org/) click on forgot username or password and follow prompts. Then use that information on the app. If that fails, contact Patty Tate at *ptate@ccgsc.org* or 672.4155.

If the computer has trouble identifying you as a member, contact Patty Tate at [ptate@ccgsc.org](mailto:ptate@ccgsc.org) or 672.4155 and I'll take care of it.

Once you have verified that you can log into the website, then you are ready to begin using the app.

**Note** that there are two different log on screens on your smartphone which you can change by swiping left or right. One screen has three fields: site number, username and password. Our site number is 90111. The other screen has only two fields: email and password. The email address must be the one we have associated with you in our database. It's okay to try again if the first email address you enter fails.

When you sign in, if you click "remember me" you won't have to remember your site number, username/email or password to use the app! (You will need to remember the password to use the member login portion of the website.)

**Step 3: Give!** Now you are ready to give. There are three fields: **amount**, **fund**, and **account**.

**Amount** is how much you wish to give. Note that there is a \$3 minimum. Pay attention to zeroes and decimal points.

**Fund** is where at Christ Church you want the money to go to. Annual Giving is where you fulfill your pledge or contribute to the church's general budget. Memorials is where you give in memory of a friend or loved one. Other funds will vary and only be available for a particular season (i.e. donations for Easter Lilies or Christmas Poinsettias).

*At this time only contributions may be given through this app. Payments for soup sales, Wednesday night dinners, retreats, etc. must be completed through the member login portion of our website.*

**Account** is your method of payment. This will be your credit card, debit card, checking account or savings account. If you use a credit or debit card you will need the card number plus the expiration date. If you choose the checking or savings account payment, you will need the account number and the bank's routing number listed at the bottom of the check.

**Your gift is not final until you click "give" and receive a receipt number. A receipt will be sent to you via email.**

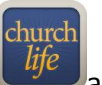

Other features of the

- **People** Call or email a Christ Church friend directly from the app! Or get directions to their house! (We suggest calling first.) *If you prefer for some or all of your information to be unlisted, log in to the member login portion of the website, hover over home, click my account and then personal preferences.*
- **Calendar** What time is that class? Which room? Look it up on the calendar!
- As with all apps, new features are added periodically so keep an eye out. Is there a feature you would like? Go to "feedback" and share your thoughts!

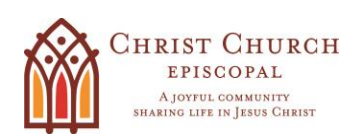